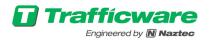

## Trafficware Customer Support Portal

The customer support portal allows the viewing or editing of any tickets issued by an organization across multiple Trafficware product lines. Log in at <a href="https://Trafficware.zendesk.com/hc">https://Trafficware.zendesk.com/hc</a>.

• If you need to register an account or have forgotten your password, please see New user registration.

• After logging into the customer support portal select **Your Username** and then **My activities** at the Trafficware tech article homepage.

- Under the **My activities** page all organizational tickets and their status can be viewed, sorted or edited.
- To view a ticket, click the green hyper link in the Subject Column.

For any software support questions or comments, please contact Trafficware Support via the following:

-Customer support portal https://Trafficware.zendesk.com/hc

-Email Software Support directly at <a href="mailto:Support@Trafficware.zendesk.com">Support@Trafficware.zendesk.com</a>

-Call us at (281)-240-7233

| Trafficware                                                                                                    | New user registration                                                                                                    |  |
|----------------------------------------------------------------------------------------------------|----------------------------------------------------------------------------------------------------|--|
| If you have not registered an account, or<br>need to create a password, do so by<br>clicking Sign up or Get a password on | Sign in to Trafficware                                                                                                    |  |
| the Trafficware customer portal login<br>page. Afterwards, follow the wizard to<br>completion.                            | Èmail                                                                                                    |  |
| For new registrations, a verification email will then be sent to you from                                                 | Password                                                                                                    |  |
| Support@Trafficware.Zendesk.com<br>to complete the process.                                                               | Stay signed in                                                                                                    |  |
|                                                                                                    | Sign in<br>You redentials will be sent over a secure connection                                                                    |  |
|                                                                                                    | Cancel                                                                                                    |  |
| New to                                                                                                    | Forgot my password<br>Trafficware? Sign up                                                                                         |  |
| Have yo                                                                                                    | u emailed us? Get a password                                                                                                    |  |
|                                                                                                    | communicated with our support staff through email previously,<br>ready registered. You probably don't have a password yet, though. |  |
|                                                                                                    |                                                                                                    |  |
|                                                                                                    |                                                                                                    |  |
|                                                                                                    |                                                                                                    |  |

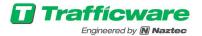

L

| Trafficwa<br>Engineered by N                                                |                                                                    | St                                                                   | ıbmit a request | Adam Jimenez 🗸                                           |  |
|-----------------------------------------------------------------------------|--------------------------------------------------------------------|----------------------------------------------------------------------|-----------------|----------------------------------------------------------|--|
| Log into the customer portal at<br>https://trafficware.zendesk.com/hc       |                                                                    | At the tech article homepage select<br>Your Username > My activities |                 | My activities<br>My profile                              |  |
|                                                                             |                                                                    |                                                                      |                 | Change password                                          |  |
| Q Search                                                                    |                                                                    |                                                                      |                 |                                                          |  |
| ATMS                                                                        |                                                                    |                                                                      | 0.000           |                                                          |  |
| CONNECTED VEHICLE TECH<br>ARTICLES                                          |                                                                    | ECH ARTICLES                                                         |                 | <b>inity</b> Community                                   |  |
| Connected Vehicle CV 1.5 Release notes                                      | ★ ATMS 2.7 Release Notes<br>Email notifications are being sent for |                                                                      | ATMS Te         | ATMS Tech Articles                                       |  |
|                                                                             | databas                                                            | database updates<br>How to restart ATMS services                     |                 | ATMS 2.7 Release Notes<br>Article created 23 minutes ago |  |
|                                                                             | LIOM IN LAZING VILWO PERVICA?                                      |                                                                      | Connecte        | ed Vehicle Tech Articles                                 |  |
| Trafficwa<br>Engineered by Na<br>My activities                              |                                                                    | Su                                                                   | bmit a request  | 🚺 Adam Jimenez 🗸                                         |  |
| Requests<br>Under the Activities<br>tickets and their<br>sorted or edited a | status can bi<br>cross multip<br>nes.                              | e viewed,                                                            |                 |                                                          |  |
| My requests Requests I'm CC'd on                                            | orgu                                                               | inzation roquosts                                                    |                 |                                                          |  |
| My requests Requests I'm CC'd on<br>Search requests                         | orgu                                                               |                                                                      |                 | Status: Any 💌                                            |  |
| Search requests                                                             | a ticket clic                                                      | k the green hyper                                                    | Created         | Last activity 🔻 Status                                   |  |
| Search requests<br>Id Subject <b>To view</b><br>2577 server                 | a ticket clic<br>link                                              | k the green hyper                                                    | 5 months ago    | Last activity V Status<br>2 days ago Souved              |  |
| Search requests                                                             | a ticket clic<br>link                                              | k the green hyper                                                    |                 | Last activity 🔻 Status                                   |  |